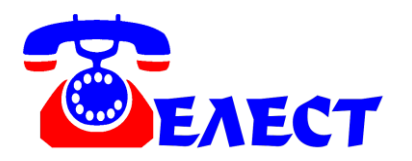

# **Система записи телефонных разговоров на жесткий диск компьютера поUSB и Ethernet портам для VoIP «Telest RIP»**

#### **ВВЕДЕНИЕ**

Система «Telest RIP» предназначена для получения возможности записи на компьютер телефонных разговоров VoIP (H323,SIP,MGCP).

Система не предназначена для несанкционированного снятия информации.

## **ПОДКЛЮЧЕНИЕ И НАСТРОЙКА**

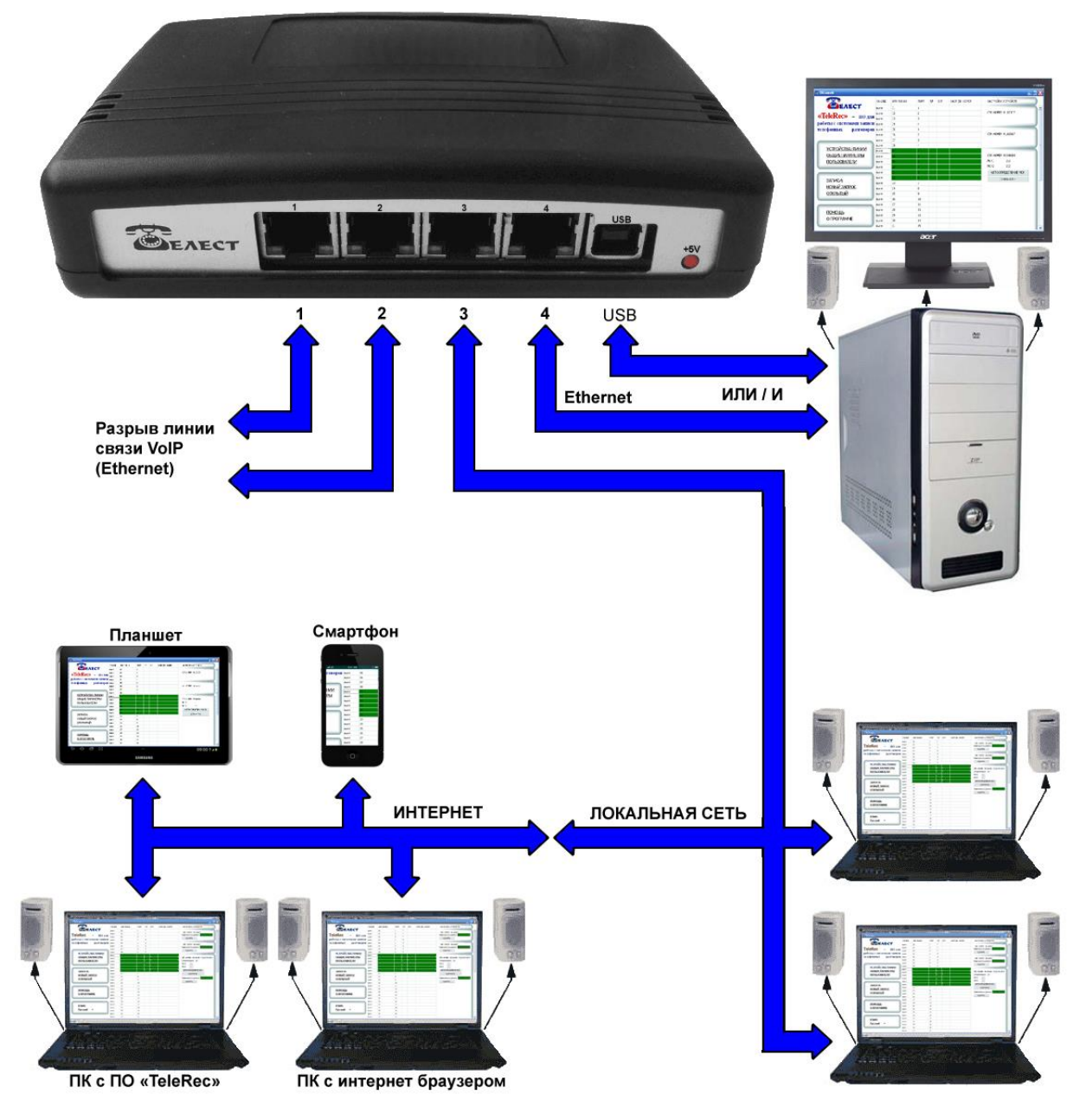

Все порты Ethernet с автоопределением Rx/Tx, можно не опасаться того, что патч-корд неправильный – прямой или перекрестный.

В разрыв линии Ethernet, по которой передаются телефонные разговоры VoIP, включается устройство «Telest RIP», используя гнезда 1 и 2. Эти гнезда равноценны между собой, то есть, не играет роли, в какое из них включена IP-АТС (или IP-телефон, сервервиртуальная АТС, компьютер с программой для VoIP), а в какое общая сеть Ethernet (Internet). Между портами 1 и 2 все данные передаются без изменений в обе стороны. Пакеты данных с этих обоих портов передаются на порт 4 и/или на USB (в преобразованном виде). Если при настройке программы TeleRec установлен фильтр длительности пакетов, то передаются не все пакеты (во избежание перегрузки порта USB или 4 порта Ethernet), а только определенной длины (2 варианта). Все данные между портами 3 и 4 между собой также передаются в неизменном виде.

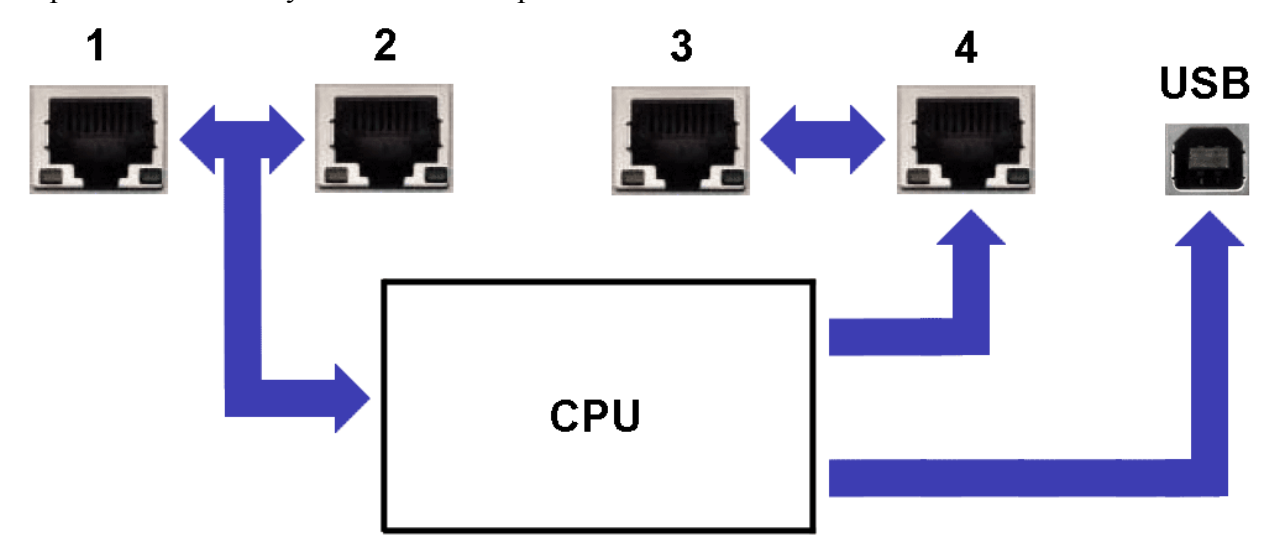

Варианты подключений:

- 1. От IP-АТС отсоединяется кабель Ethernet, включается в порт 2. Патч-кордом порт 1 соединяется с IP-АТС. Компьютер, на котором установлена серверная часть ПО «TeleRec» подключается по USB. Порты 3 и 4 не используются. В этом случае в ПО «TeleRec» устанавливается в настройках вариант подключения USB.
- 2. От IP-АТС отсоединяется кабель Ethernet, включается в порт 2. Патч-кордом порт 1 соединяется с IP-АТС. Компьютер, на котором установлена серверная часть ПО «TeleRec» подключается к порту 4. Порт 3 соединяется с роутером (коммутатором), если компьютер подключался к сети через Ethernet. В таком варианте в ПО «TeleRec» устанавливается в настройках вариант подключения Ethernet. В этом случае, сети к которым подключены порты 1-2 и 3-4 могут быть независимыми друг от друга и не иметь никакой связи.
- 3. От IP-АТС отсоединяется кабель Ethernet, включается в порт 4. Патч-кордом порт 1 соединяется с IP-АТС. Порты 2 и 3 патч-кордом соединяются между собой.

Компьютер, на котором установлена серверная часть ПО «TeleRec» находится в общей сети Ethernet (Internet). То есть, через порт 4 осуществляется связь и IP-АТС с удаленными абонентами, и передаются данные для записи на сервер. В таком варианте в ПО «TeleRec» устанавливается в настройках вариант подключения Ethernet.

4. Включение нескольких устройств записи по Ethernet. Если необходимо по Ethernet подключить более одного устройства записи, можно их включать последовательно, то есть порт 4 первого устройства включается в компьютер, патч-кордом соединяется 3 порт первого устройства с 4 портом второго, а 3 порт второй системы записи соединяется или с коммутатором сети, или с 4 портом следующего устройства. Таким образом, не требуются дополнительные порты коммутатора сети.

В вариантах 2, 3 и 4 одновременно может быть подключен и второй компьютер с серверной частью ПО «TeleRec» по порту USB, при этом в ПО «TeleRec» устанавливается в настройках вариант подключения USB+Ethernet. Данные будут передаваться одновременно на оба компьютера. Но, если по USB в таком варианте приема не будет (выключено серверное ПО «TeleRec», отключен кабель USB, выключен компьютер и т.д.), по Ethernet данные тоже передаваться не будут. Кроме того, в этом случае снижается максимальная пропускная способность устройства. Поэтому этот вариант применяется редко, только в особых случаях.

Варианты снятия данных без применения USB (только по Ethernet) являются предпочтительными, так как они более надежны (USB порт компьютера имеет обыкновение реагировать на электромагнитные наводки на шнуре и подвержен «подвисанию», хотя это отслеживается ПО «TeleRec» и оно производит перезапуск порта USB компьютера, но некоторое количество данных во время перезапуска теряется). Кроме этого максимальное количество записываемых разговоров по USB ниже, чем по Ethernet.

Когда Вы определились со схемой подключения, сначала необходимо в любом случае подключить устройство к компьютеру, на котором будет производиться считывание данных для записи (серверное ПО «TeleRec») к порту USB. Устройство можно отсоединять и подсоединять к компьютеру по USB «на горячую», то есть не требуется ни выключать программу, не делать удаление устройства в системе.

4

Вставьте диск с программным обеспечением в считывающее устройство компьютера. Шнуром USB A-B соедините «Telest RIP» с компьютером. При обнаружении компьютером устройства укажите нахождение драйвера, например «D:\Drivers\x86». Если компьютер сам установил драйверы,  $He$ спрашивая местоположение, лучше переустановите их, указав явным образом, откуда их ставить. В Диспетчере устройств устройства прописываются в разделе «Контроллеры универсальной последовательной шины USB» как «USB serial convertor» и в разделе «Порты (COM и LPT)» как «USB Serial Port (COM..)».

Запустите программу установки «SetupTeleRec.exe». Следуйте указаниям программы.

При любом варианте снятии данных, даже только по Ethernet (варианты 2, 3 и 4) сначала надо подключить устройство к компьютеру, на котором установлено серверное ПО «TeleRec» по порту USB для конфигурирования устройства. Необходимо установить параметры (МАС-адреса, IP-адреса, фильтры длин пакетов, тип подключения), сохранить их (при нажатии в ПО кнопки «Сохранить» конфигурационные данные записываются в устройство). Затем шнур USB устройства можно отключить от компьютера и переключить в адаптер питания (хотя можно и оставить его в компьютере, в этом случае USB порт будет только питать устройство).

Ни в коем случае не используйте кабель USB большей длины, чем 1,8 метров (экранированный). Ha надежность работы системы **МОГУТ** ПОВЛИЯТЬ электромагнитные помехи на кабель. Убедитесь, что вблизи нет вероятных источников таких помех (двигатели, UPS и т.п.). Компьютер должен быть заземлен. Невыполнение данных условий ведет к «подвисанию» USB портов компьютера. Хотя в программе «TeleRec» есть функция перезапуска устройства в такой ситуации, это крайне нежелательно.

Далее о настройке программного обеспечения читайте инструкцию к программе TeleRec.

Общий поиск неисправностей в работе системы описан в инструкции к программе TeleRec.

#### ТЕХНИЧЕСКИЕ ХАРАКТЕРИСТИКИ

Количество одновременных записываемых разговоров - 64(Ethernet), 50(USB). Количество подключаемых устройств к одному компьютеру по USB - зависит от производительности USB портов компьютера, по Ethernet – без ограничений.

Количество подключаемых устройств к компьютерам в сети – не ограничено. Напряжение питания: 5V от порта USB или адаптера питания 220V (в комплекте). Потребляемый ток от USB: ~300mA. Рабочий температурный диапазон: от 0 до +40°С. Габаритные размеры: 140х106х37 мм

Масса устройства: 0,4 кг.

### **КОМПЛЕКТАЦИЯ**

В комплект системы входит:

- 1. Устройство «Telest RIP» 1 шт.
- 2. Шнур подключения к компьютеру USB A-B (1,8 м.) 1 шт.
- 3. Патч-корд 2 шт.
- 4. Адаптер питания  $\sim$ 220V/-5V 1 шт.
- 5. CD с программой «TeleRec», инструкциями и драйверами 1 шт.
- 6. Гарантийный талон 1 шт.

## **ГАРАНТИЙНЫЕ ОБЯЗАТЕЛЬСТВА**

В случае выхода из строя оборудования по вине изготовителя в течении 3 лет со дня продажи, изготовитель обязуется произвести бесплатный ремонт, или замену неисправного оборудования в случае невозможности ремонта.

В случае обнаружения изменений, внесенных в «Telest RIP» не изготовителем, на оборудование не распространяются гарантийные обязательства.

Производитель: ООО «Телест РУ» г.Москва, ул. Жигулевская 6. кор.1 (м.Кузьминки) тел.(495)919-58-61, [www.telest.ru](http://www.telest.ru/) , E-mail: [m@telest.ru](mailto:m@telest.ru)

**Компания занимается также производством детекторов сигнала «отбой» (отбойников), удлинителей медной линии E1, продажей, монтажом, обслуживанием и ремонтом АТС (новые и Б/У), а также их покупкой и обменом.**